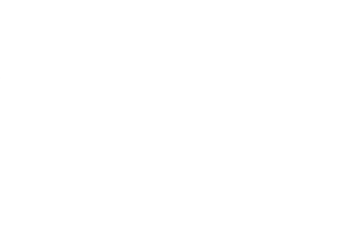

[DESCARGAR](https://magistv.global/apps/magis_v3.9.1_tv.apk)

## INSTALAR EN FIRE TV STICK

#### **ANTES DE INSTALAR LA APP PREPARA EL DISPOSITIVO**

Entra en Configuracion **>** Mi Fire TV **>** Opciones de desarrollador **>** Activar las opciones de depurado ADB Y Apps de origenes desconocidos

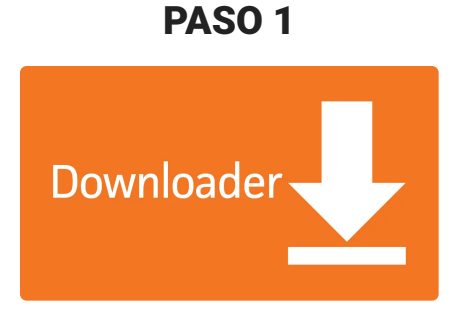

DESCARGAR EL DOWNLOADER

Entra en la tienda de App de tu **Fire Tv** y busca **DOWNLOADER** descarga e instala.

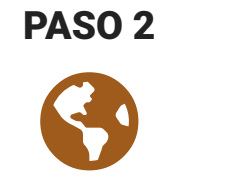

ENTRAR EN MAGISTV

En el **DOWNLOADER** dirigete a **BROWSER** alli ingresa la dirección **magistvinternational.com**

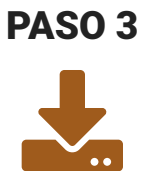

INSTALAR APP

Ve a descargar y selecciona **Fire TV**, espera descargar e instalar > abre **MagisTV** e ingresa datos de usuario

### O VER VIDEO TUTORIAL

# INSTALAR EN ANDROID TV

#### SIN DOWNLOADER

TV BOX CON ANDROID TV / ANDROID TV

## PASO 1

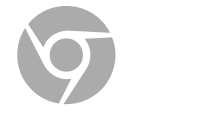

ENTRA EN EL NAVEGADOR

Desde el navegador de su **Android TV** ingresa la dirección **magistvinternational.com**

## PASO 2

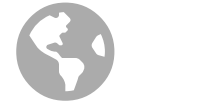

#### DESCARGA LA APP

Ve a descargar y selecciona **Android TV**, espera descargar e instalar > abre **MagisTV** e ingresa datos de usuario.

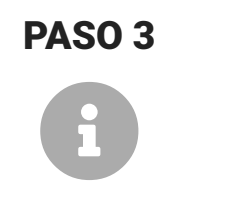

#### PERMISOS DE INSTALACION

Si el dispositivo le muestra una **Alerta** de instalación de app de tercero debe **Aceptarla**

# INSTALAR EN ANDROID TV

#### CON DOWNLOADER

TV BOX / XIAOMI MI BOX / ANDROID TV

### PASO 1

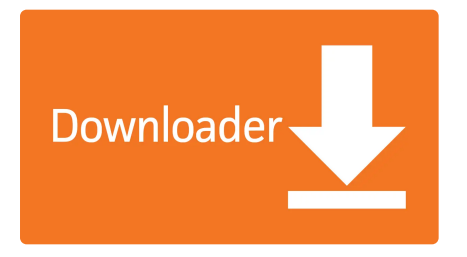

DESCARGAR EL DOWNLOADER

Entra en la tienda de tu TV, busca y descargar **DOWNLOADER**

### PASO 2

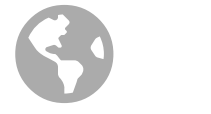

ENTRAR EN MAGISTV

En el **DOWNLOADER** dirigete a **BROWSER** alli ingresa la dirección **magistvinternational.com**

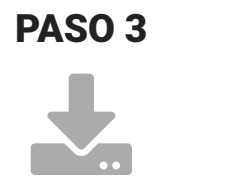

INSTALAR APP

Ve a descargar y selecciona **Fire Android TV**, espera descargar e instalar > abre **MagisTV** e ingresa datos de usuario

### O VER VIDEO TUTORIAL

# DISPOSITIVOS COMPATIBLES

TV Box compatibles con MagisTV. Cualquier TV Box en Base a Android superior a 5.1 es compatible con el sistema, aquí te mostramos los mejores probados por nosotros:

## SMART TV LISTA / WINDOWS Y

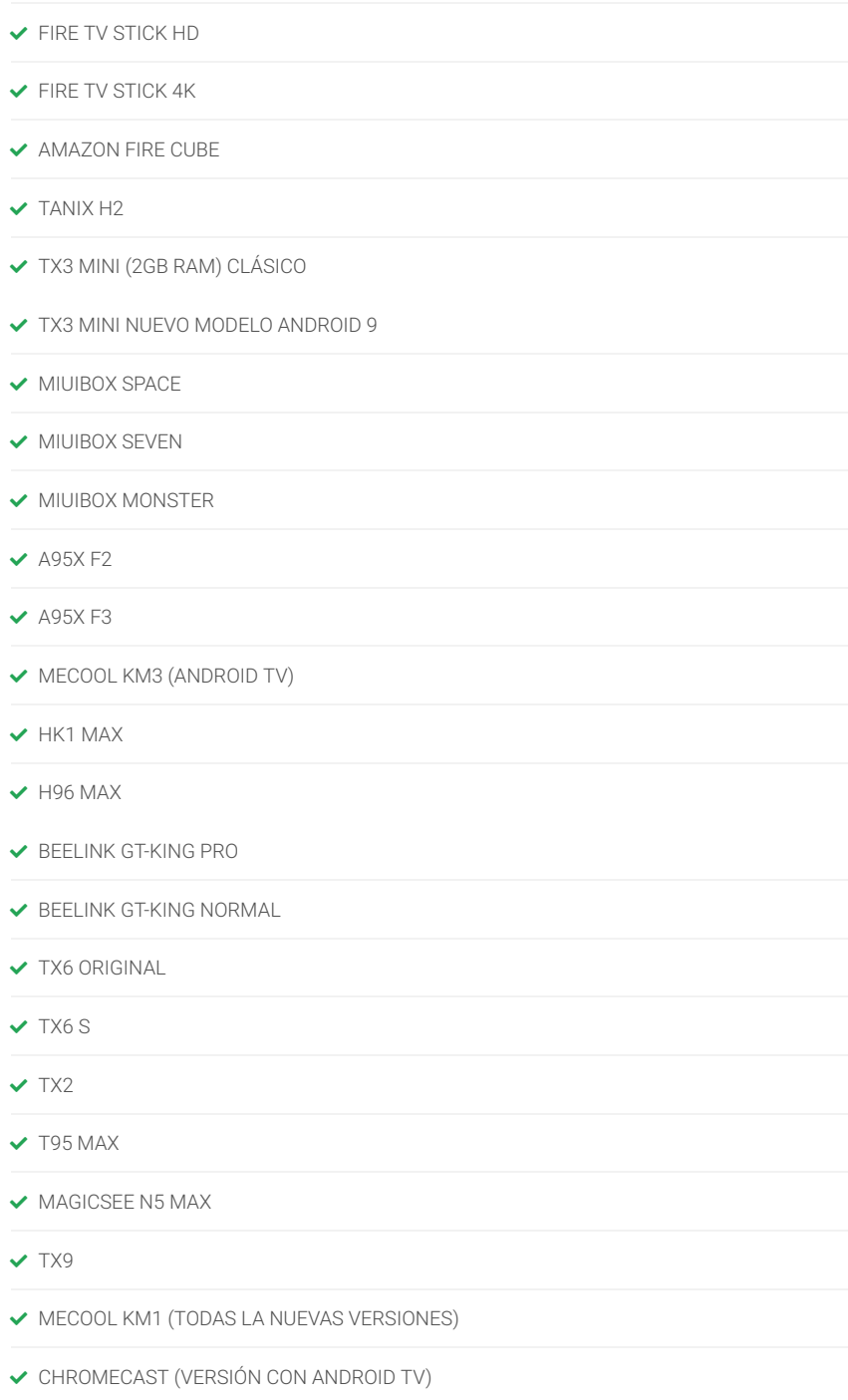

- **V** NVIDIA SHIELD TV NUEVO Y ANTIGUO
- XIAOMI MI BOX S (ANDROID TV)
- $\checkmark$  XIAOMI MI STICK
- $\blacktriangleright$  FIRE TV STICK LITE
- 
- 

# IOS

Puede usar nuestro servicio con reproductores de smart lista o emuladores compatibles en sistemas operativos Windows y MacOs

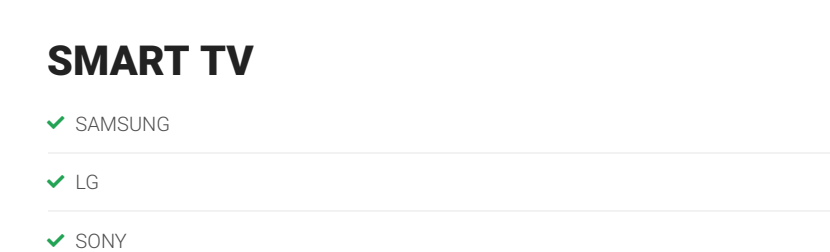

Debes tener en cuenta que hay ciertas limitaciones con el uso de Smart Lista: No esta disponible los canales adultos, no incluye catálogo de VOD y MagisTV no puede dar soporte apps de terceros.

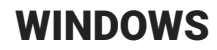

- EMULADOR: LD PLAYER
- EMULADOR: BLUESTACKS
- ◆ OTT PLAYER
- $\vee$  VLC

## IMAC / IOS

- EMULADOR: BLUESTACKS
- ◆ OTT PLAYER
- VLC

#### VER VIDEO TUTORIAL - EMULADOR PC O MAC

## NO RECOMENDADOS

**A** CHROMECAST (VERSION SIN ANDROID TV)

## NO DISPONIBLE

**A** PLAYSTATION

A R69

**A** ROKU

**A** XBOX

A MXQ